# MODUL 9 KOMPONEN GUI ANDROID

## A. Tujuan :

- 1. Memahami berbagai pembuatan komponen di android
- 2. Memahami passing parameter di android dalam 1 layar
- 3. Memahami passing parameter di android dalam 2 layar

### B. Dasar Teori

Ada beberapa macam component Android yang biasa dipakai dalam pembuatan aplikasi, yaitu :

- 1. Text Control
- 2. Button
- 3. Check Box
- 4. Radio Button
- 5. List
- 6. Grid
- 7. Date and Time

Macam-macam text control meliputi :

- 1. TextView
- 2. EditText
- 3. AutoCompleteTextView
- 4. MultiAutoCompleteTextView

Terdapat 3 jenis *button* yaitu :

- 1. Basic button
- 2. Image button
- 3. Toggle button

#### Jenis layout :

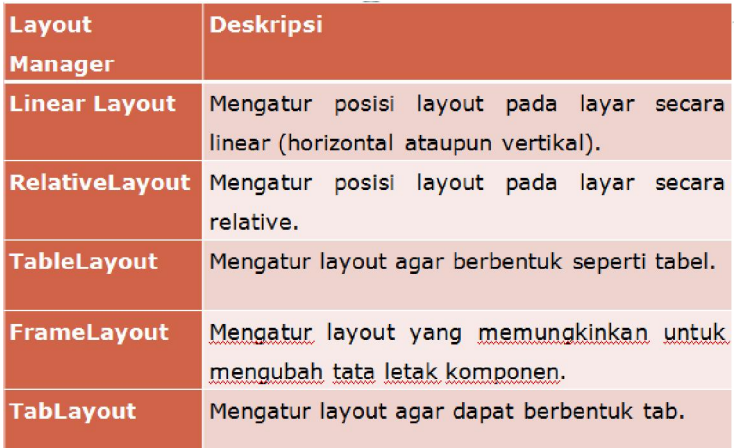

#### C. Tugas Pendahuluan

Buatlah desain flowchart untuk setiap soal dalam percobaan

# D. Percobaan

#### D.1. Latihan

Latihan 1: Membuat aplikasi radio button a. Design tampilan di : res/layout/main.xml

```
<?xml version="1.0" encoding="utf-8"?>
<LinearLayout xmlns:android="http://schemas.android.com/apk/res/android"
    android:orientation="vertical"
 android:layout_width="fill_parent"
 android:layout_height="fill_parent"
    android:background="@color/warna">
<TextView 
    android:layout_width="fill_parent"
    android:layout_height="wrap_content"
    android:text="@string/hello"
 />
<TextView android:text="Dimanakah letak PENS :"
                   android:id="@+id/TextView01"
                   android:layout_width="wrap_content"
                   android:layout_height="wrap_content"></TextView>
<RadioGroup android:id="@+id/RadioGroup01"
                   android:layout_width="wrap_content"
                   android:layout_height="wrap_content"
                   android:orientation="vertical">
<RadioButton android:text="Surabaya"
                   android:id="@+id/RadioButton01"
                   android:layout_width="wrap_content"
                   android:layout_height="wrap_content"></RadioButton>
<RadioButton android:text="Kediri"
                   android:id="@+id/RadioButton02"
                   android:layout_width="wrap_content"
                   android:layout_height="wrap_content"></RadioButton>
</RadioGroup>
<Button android:text="Pilih"
             android:id="@+id/Button01"
             android:layout_width="wrap_content"
             android:layout<sup>height="wrap_content"></Button></sup>
<TextView android:text=""
             android:id="@+id/TextView02"
             android:layout_width="wrap_content"
             android:layout_height="wrap_content"></TextView>
</LinearLayout>
```
b. Buat file : latRadBtn.java

```
package pens.edu;
import android.app.Activity;
import android.os.Bundle;
import android.view.View;
import android.widget.Button;
import android.widget.RadioButton;
import android.widget.RadioGroup;
import android.widget.TextView;
public class latRadBtn extends Activity {
      TextView data;
      Button pilih;
      RadioButton rb1, rb2;
      RadioGroup rg;
     /** Called when the activity is first created. */
     @Override
     public void onCreate(Bundle savedInstanceState) {
        super.onCreate(savedInstanceState);
         setContentView(R.layout.main);
         rg = (RadioGroup) findViewById (R.id.RadioGroup01);
         rb1 = (RadioButton) findViewById (R.id.RadioButton01);
         rb2 = (RadioButton) findViewById (R.id.RadioButton02);
         data = (TextView) findViewById (R.id.TextView02);
         pilih = (Button) findViewById (R.id.Button01);
         pilih.setOnClickListener(new klik());
     }
     class klik implements Button.OnClickListener {
       public void onClick (View v) {
              if (rb1.isChecked())
                     data.setText("Surabaya");
               if (rb2.isChecked())
                     data.setText("Kediri");
       } 
     }
}
```
# D.2. Permasalahan

Untuk permasalahan dalam praktikum, lakukan langkah-langkah berikut :

- a. Buatlah tampilan seperti dibawah ini dengan 1 tampilan.
- b. Beberapa file yang dibutuhkan :
	- file xml di res/layout
	- file java
- c. Tampilkan hasilnya di bagian bawah dalam bentuk TextView. Misal: NRP : 7211030001

Nama : M. Zen Hadi Jurusan : T. Telekomunikasi

Contoh tampilan :

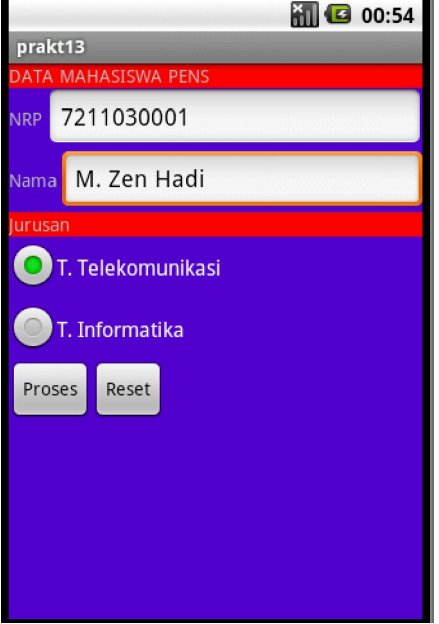

### D.2. Permasalahan

Untuk permasalahan dalam praktikum, lakukan langkah-langkah berikut:

- Buatlah tampilan seperti dibawah ini dengan 1 tampilan. a.
- Beberapa file yang dibutuhkan:  $<sub>b</sub>$ .</sub>
	- file xml di res/layout
	- file java
- Tampilkan hasilnya di bagian bawah dalam bentuk TextView.  $\mathbf{c}$ . Misal: Nama: Nafisa

Alamat: Surabaya Makanan yang dipilih: Pecel Kediri Lontong Kupang Surabaya Terima kasih

Contoh tampilan :

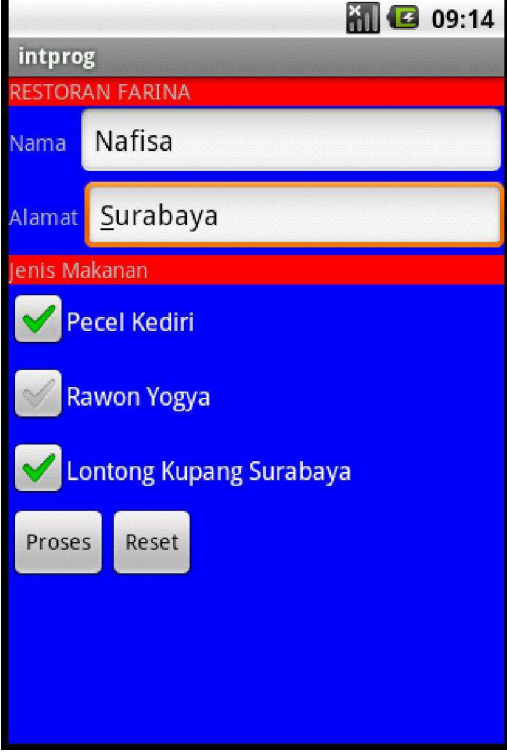